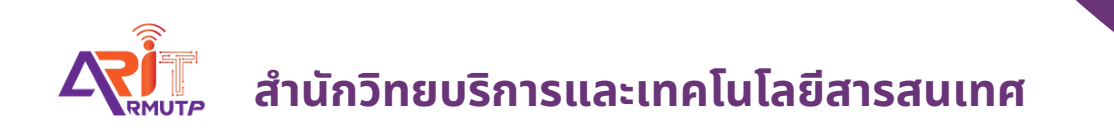

# **การรับ รั หนัง นั สือ สื เพื่อ พื่ ลงนาม ภายในหน่ว น่ ยงาน บทบาทสารบรรณ**

**สำ นักนั วิทวิ ยบริกริ ารและเทคโนโลยีสยี ารสนเทศ**

1

# **การรับหนังสือ เพื่อเสนอลงนาม**

#### **บทบาทสารบรรณ (หน่วยงาน)**

สารบรรณเช็คเรื่องจากระบบ เพื่อรับเรื่อง เสนอผู้บริหารหน่วยงาน ลงนาม

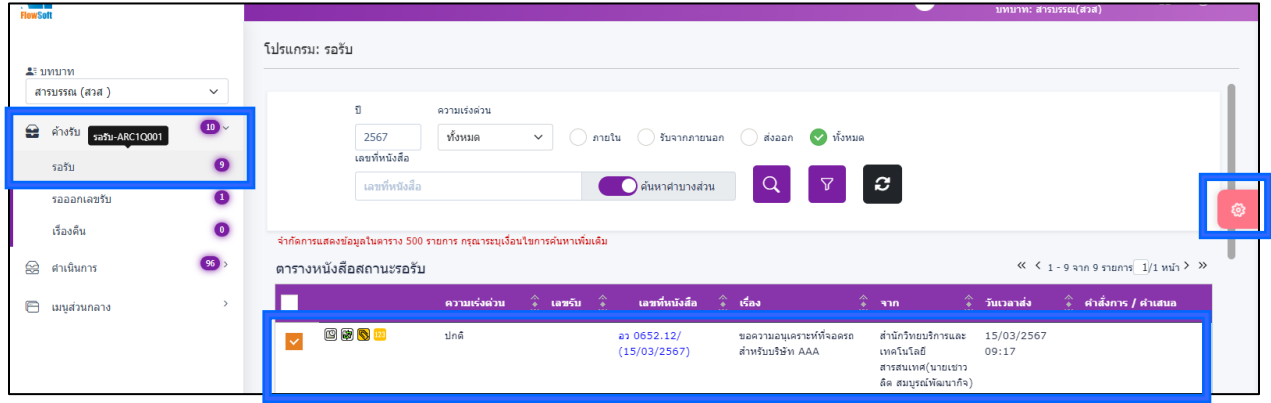

### สารบรรณเช็คเรื่องรับเข้าที่ >> **ค้างรับ** >> **รอรับ** แล้วกด เรื่องที่ต้องการรับเข้า

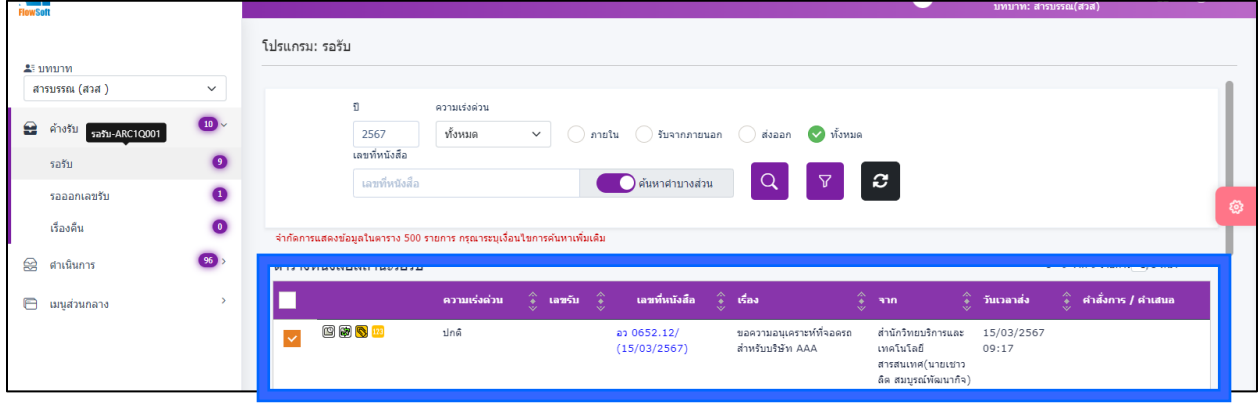

# กด **ฟันเฟือง** แล้วเลือก **ลงชื่อรับลงสมุดรับ**

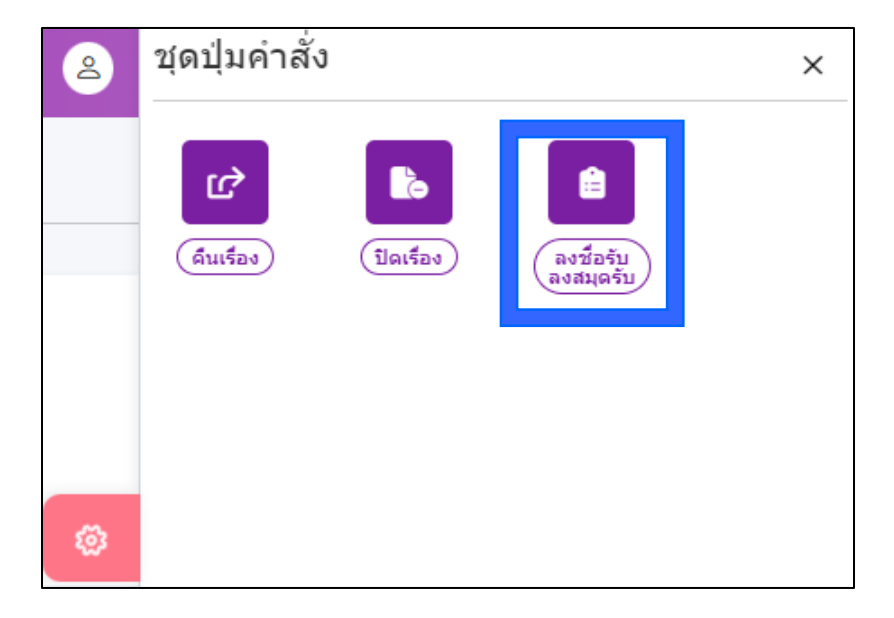

กรอกรายละเอียดการปฏิบัติการ **กด เลือกเล่มทะเบียน (ภายในหรือภายนอก)**  จากนั้น **กด รับด าเนินการต่อ** 

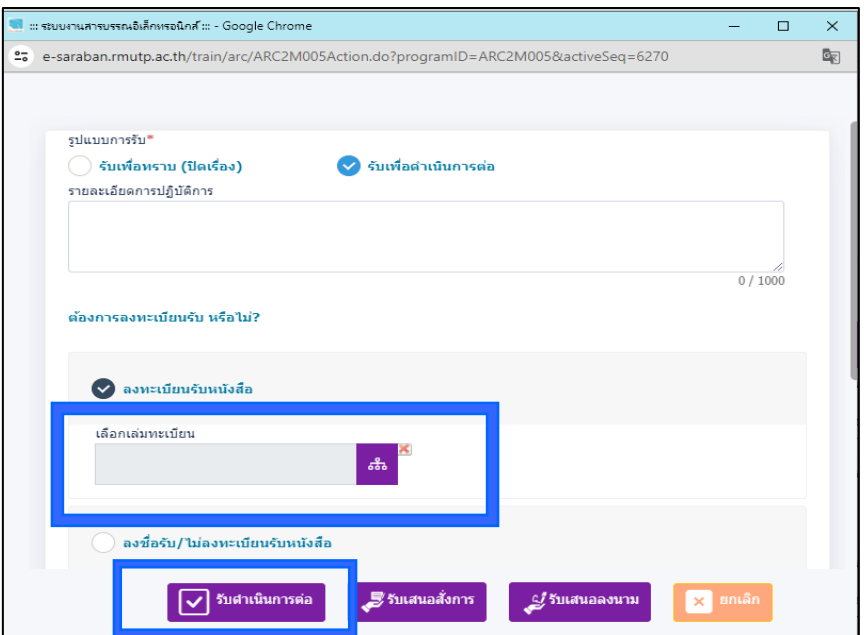

#### **กด ปิดหน้าจอ**

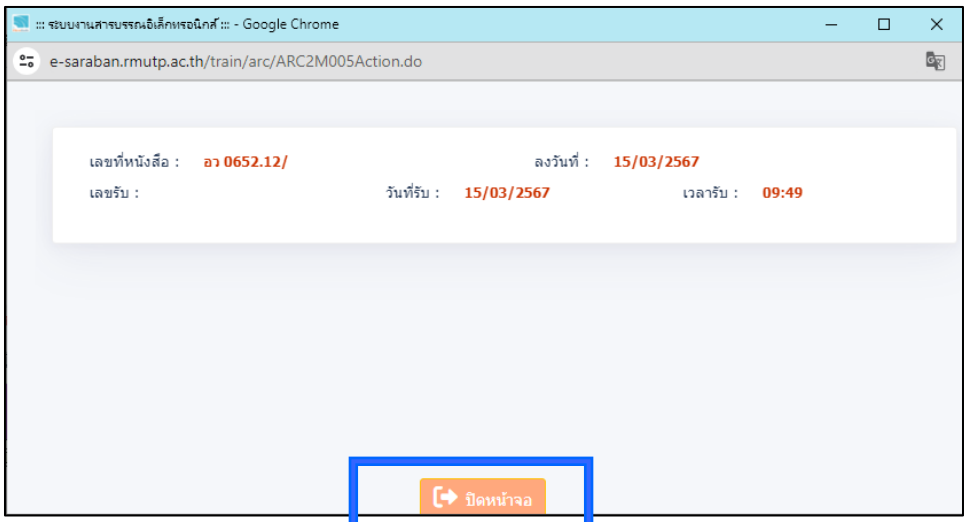

เมื่อสารบรรณลงรับเรื่องเข้าระบบแล้ว เรื่องย้ายมาอยู่ที่ **ด าเนินการ >> ค้างส่ง**

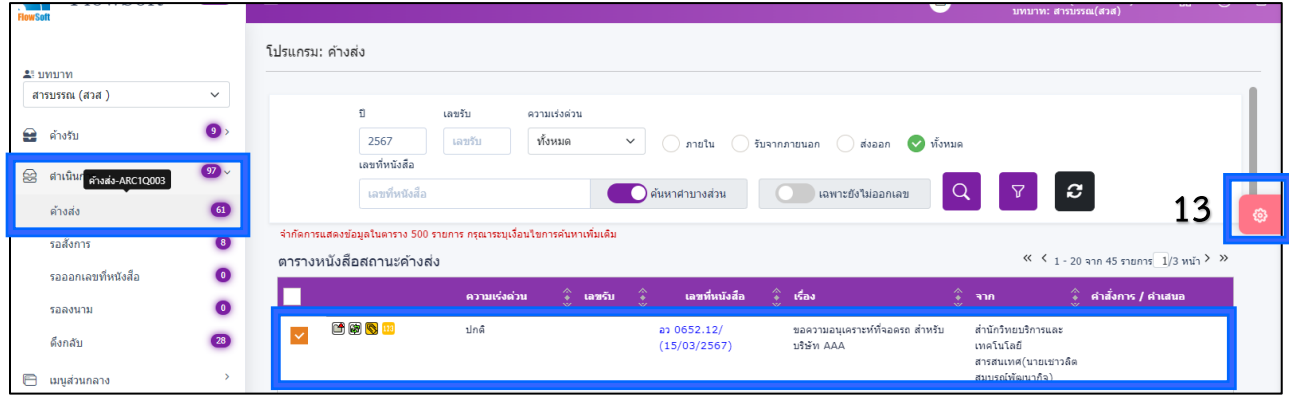

กดเลือกหนังสือที่ต้องการเสนอผู้บริหารลงนาม แล้ว **กด ฟันเฟือง** 

4

#### จากนั้น สารบรรณ **กด เสนอลงนาม**

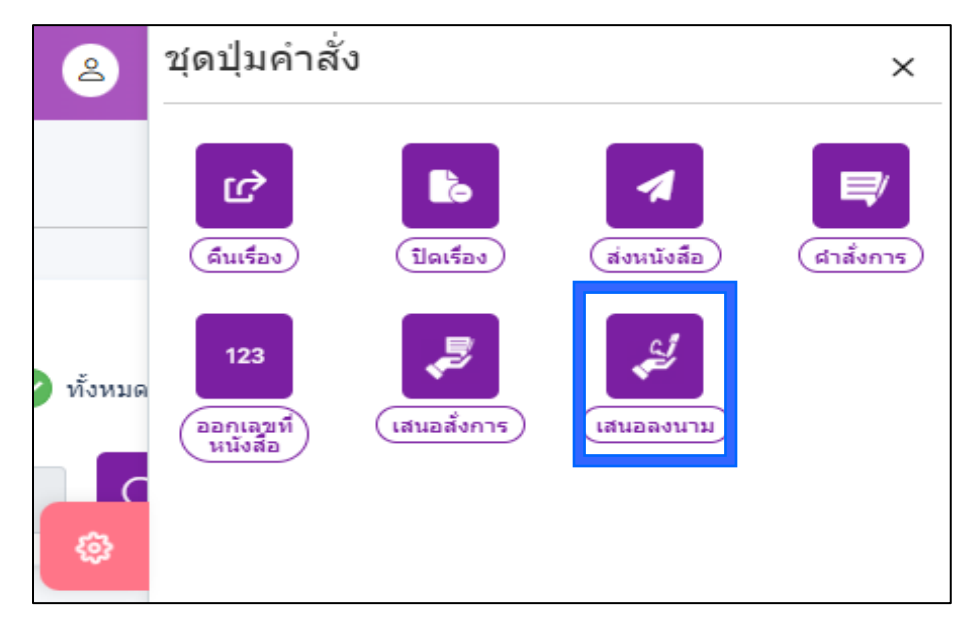

ขึ้นหน้าจอ **เสร็จเรียบร้อย** เรื่องจะไปถึงผู้บริหารเพื่อรอลงนามหนังสือ

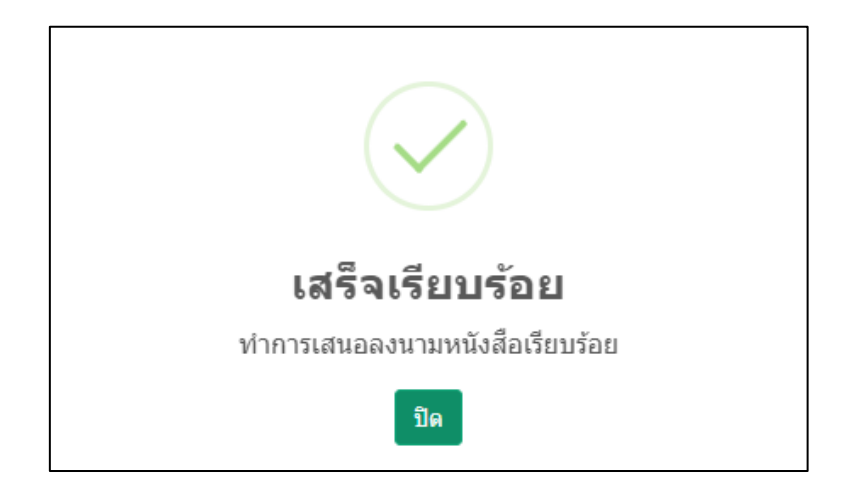

สารบรรณสามารถติดตามงานที่ส่งลงนามหนังสือ ที่ได้**ด าเนินการ** >> **รอลงนาม** จะเห็นหนังสือที่ส่งให้ผู้บริหารลงนามทั้งหมด ที่ผู้บริหารยังไม่ได้ลงนาม

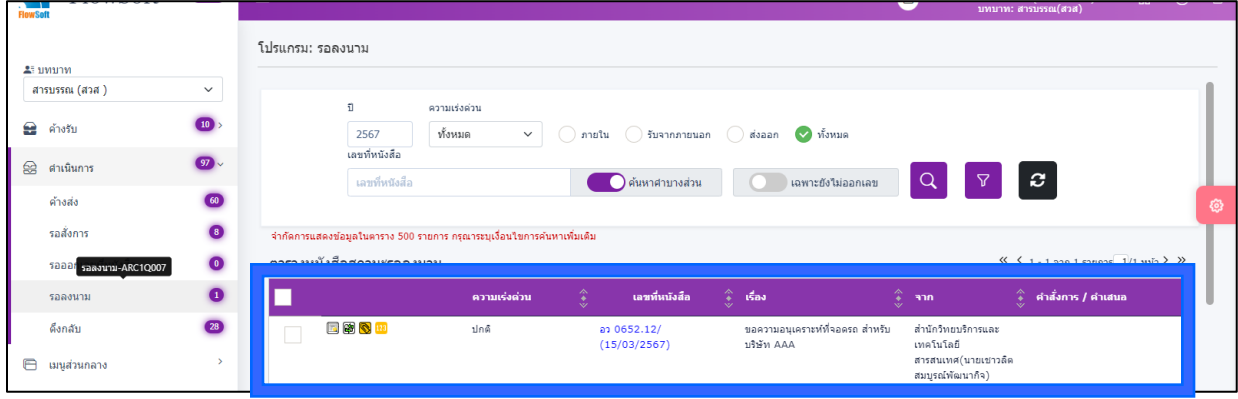

เมื่อผู้บริหาร **ลงนามเรียบร้อยแล้ว** เรื่องจะไปอยู่ที่ **ด าเนินการ** >> **ค้างส่ง**

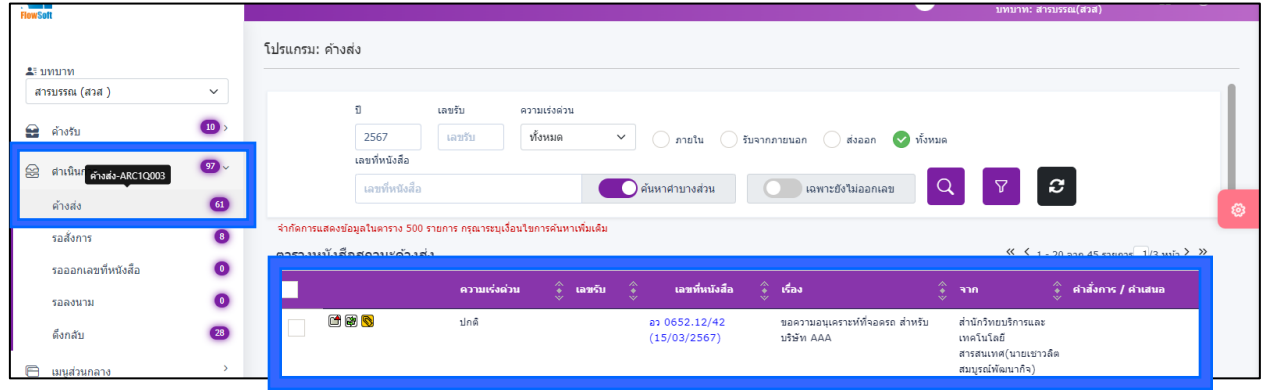

**ให้กด เลขที่หนังสือ** จากออก **เลขที่ส่งอัตโนมัติเมื่อผู้บริหารได้ลงนามแล้ว**

# สามารถดูไฟล์ที่ผู้บริหารลงนามแล้วด้านล่าง

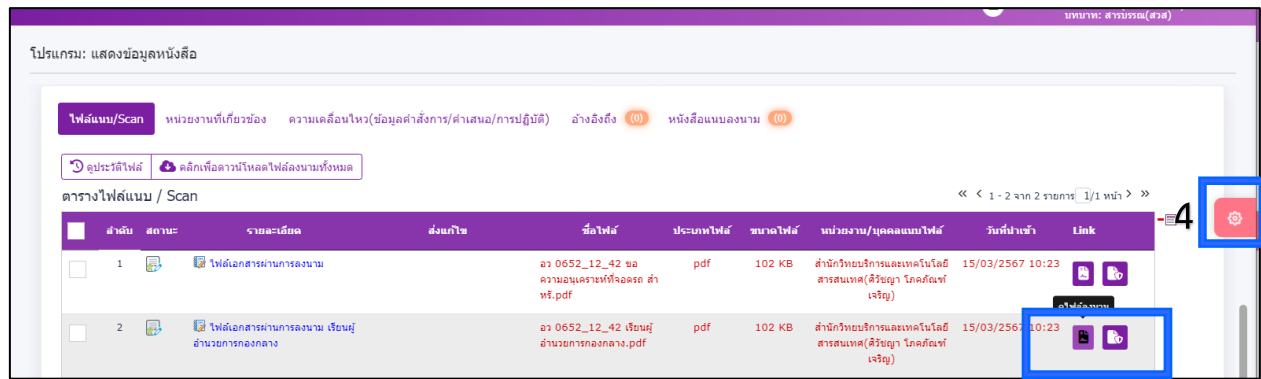

หลังจากนั้นให้**กด ฟันเฟือง** แล้วเลือก **กด ส่งหนังสือ** ที่ต้องการส่งไปปลายทาง

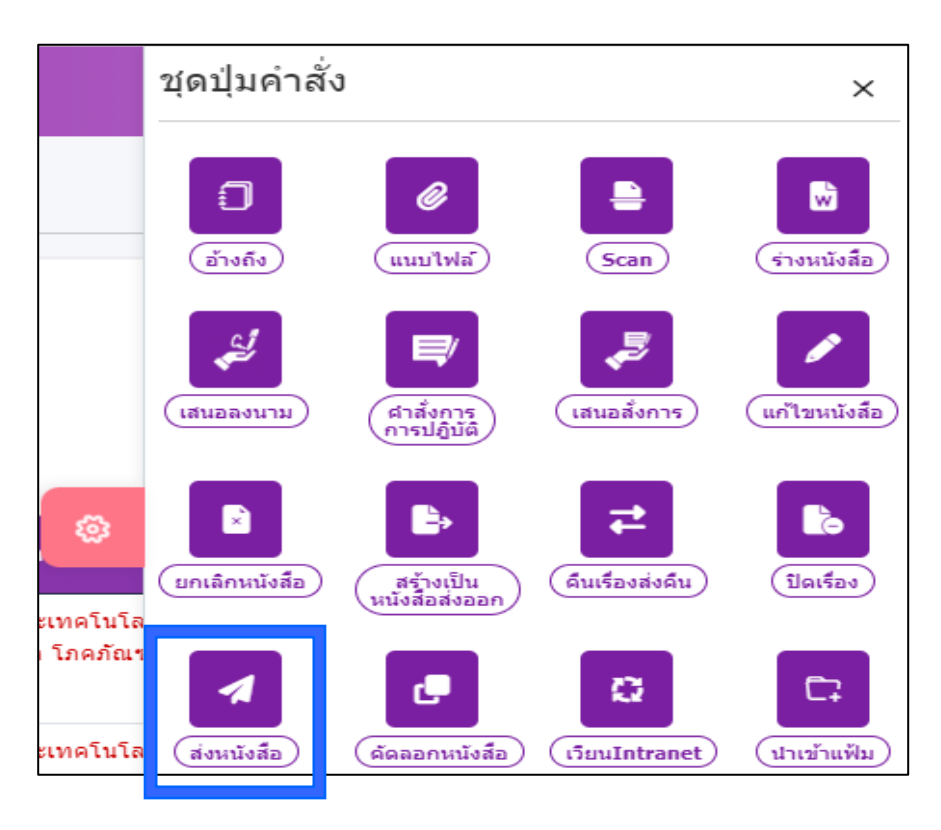

#### ระบบจะเลือกหน่วยงานปลายทางอัตโมนัติ

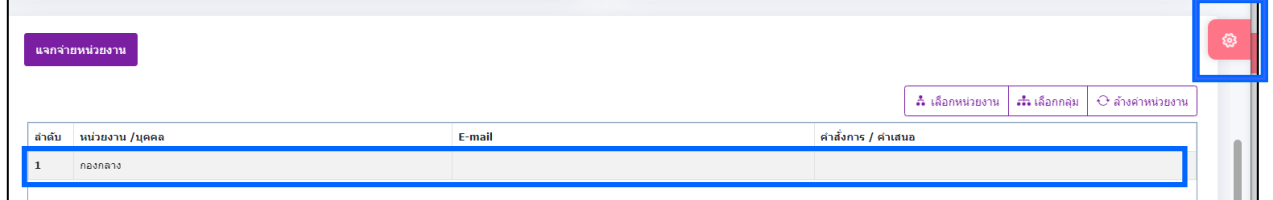

## จากนั้น **กด ฟันเฟือง** แล้ว **กด ส่งหนังสือ**

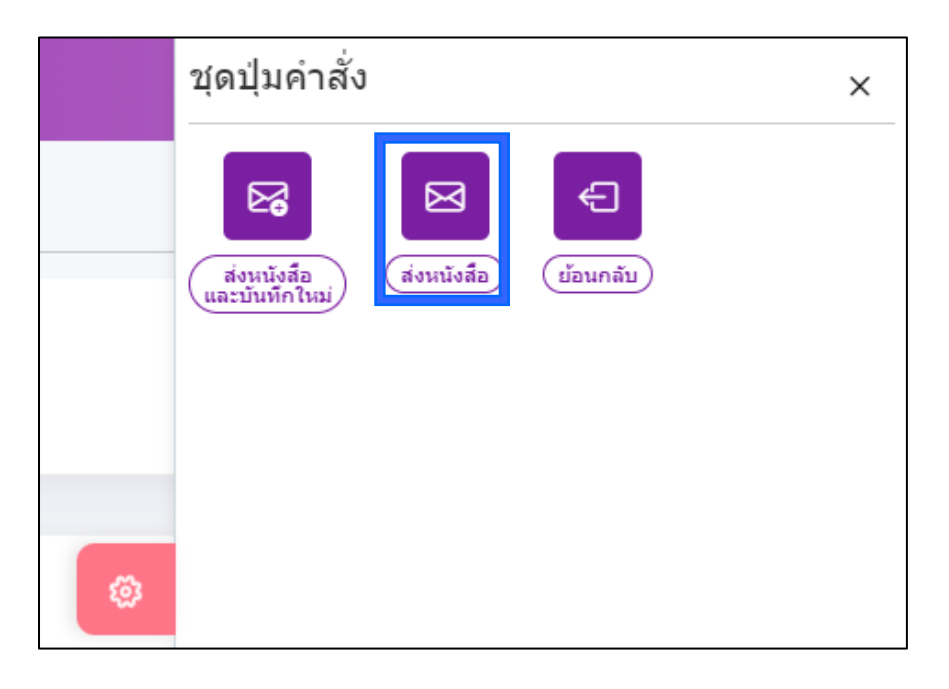

#### สารบรรณสามารถติดตามหนังสือส่ง ได้ที่ **ด าเนินการ** >> **ดึงกลับ**

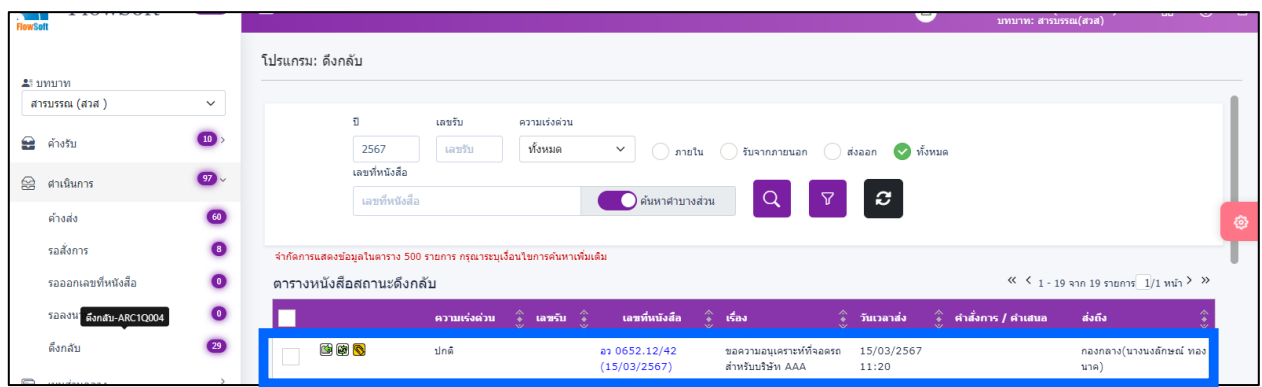

สามารถดูของหนังสือ ได้ที่ **A**. **ความเคลื่อนไหวของหนังสือ** หรือ **B**.

- อว 0652.12/42 **กด เลื่อนลงมาด้านล่าง**
	- **A. ความเคลื่อนไหวของหนังสือ**

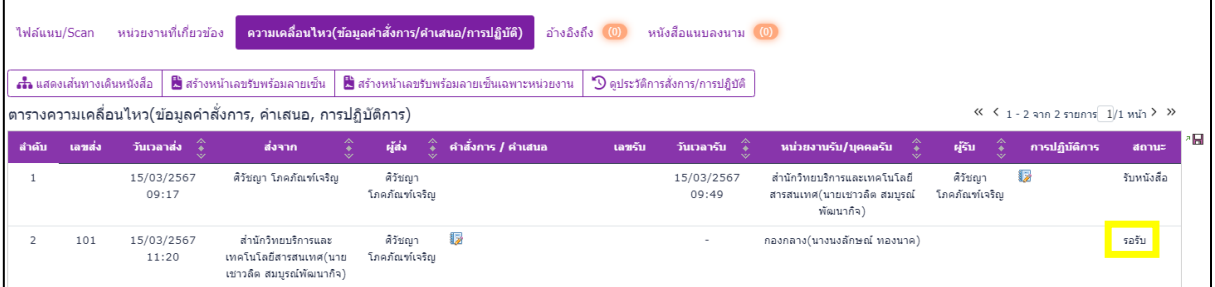

#### **B.**

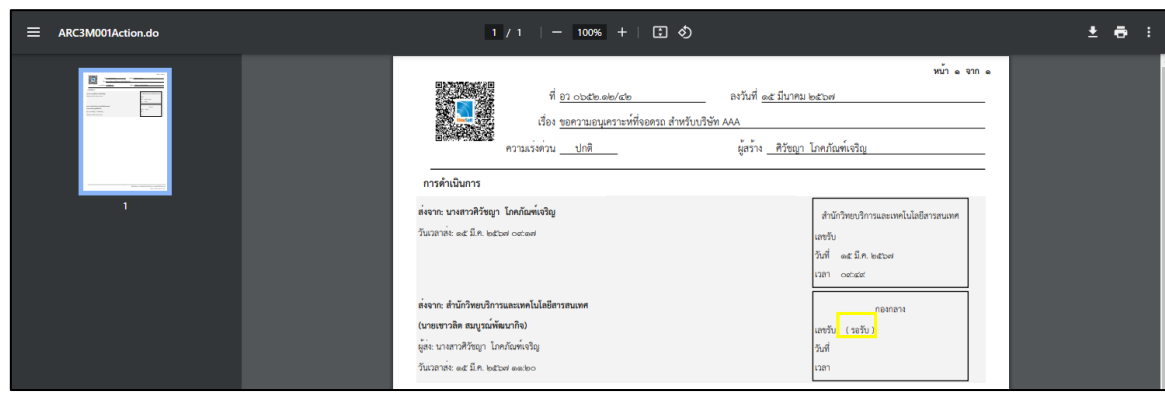